# **Clickable Documentation**

*Release 5.0.1*

**Brian Douglass**

**Dec 11, 2018**

# **Contents**

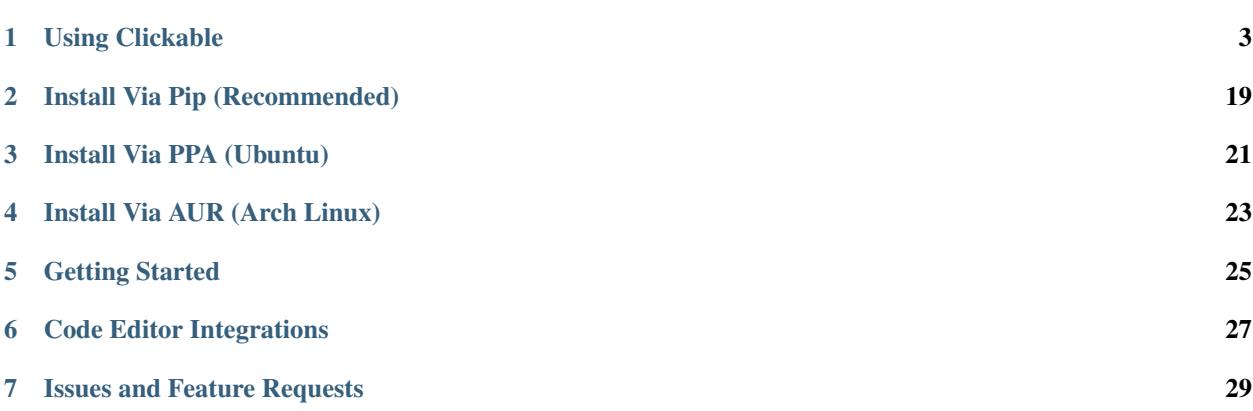

Build and compile Ubuntu Touch apps easily from the command line. Deploy your apps to your Ubuntu Touch device for testing or test them on any desktop Linux distribution. Get logs for debugging and directly access a terminal on your device.

Clickable is fully Open Source and can be found on [GitLab.](https://gitlab.com/clickable/clickable) Clickable is developed by [Brian Douglass](http://bhdouglass.com) with a huge thank you to all the [contributors.](https://gitlab.com/clickable/clickable/graphs/master)

# CHAPTER<sup>1</sup>

# Using Clickable

# <span id="page-6-0"></span>**1.1 Install**

# **1.1.1 Install Via Pip (Recommended)**

- Install docker, adb, and pip3
- Run (may need sudo): pip3 install git+https://gitlab.com/clickable/clickable.git

# **1.1.2 Install Via PPA (Ubuntu)**

- Add the [PPA](https://launchpad.net/~bhdouglass/+archive/ubuntu/clickable) to your system: sudo add-apt-repository ppa:bhdouglass/clickable
- Update your package list: sudo apt-get update
- Install clickable: sudo apt-get install clickable

### **1.1.3 Install Via AUR (Arch Linux)**

- Using your favorite AUR helper, install the [clickable package](https://aur.archlinux.org/packages/clickable/)
- Example: pacaur -S clickable

# <span id="page-6-1"></span>**1.2 Getting Started**

- Run clickable create to get started with a new app.
- Choose from the list of *[app templates](#page-15-0)*.
- Provide all the needed information about your new app.
- When the app has finished generating, enter the newly created directory containing your app.

• Run clickable to compile your app and install it on your phone.

# **1.2.1 Getting Logs**

To get logs from you app simply run *clickable logs*. This will give you output from C++ (QDebug() << "message") or from QML (console.log("message")) in addition to any errors or warnings.

#### **1.2.2 Running on the Desktop**

Running the app on the desktop just requires you to run clickable desktop. This is not as complete as running the app on your phone, but it can help speed up development.

#### **1.2.3 Accessing Your Device**

If you need to access a terminal on your Ubuntu Touch device you can use clickable shell to open up a terminal to your device from your computer. This is a replacement for the old phablet-shell command.

#### **1.2.4 Ubuntu Touch SDK Api Docs**

For more information about the Ubuntu Touch QML or HTML SDK check out the [docs over at UBports.](https://api-docs.ubports.com)

#### **1.2.5 Run Automatic Review**

Apps submitted to the OpenStore will undergo automatic review, to test your app before submitting it, run clickable review after you've compiled a click. This runs the click-review command against your click within the clickable container (no need to install it on your computer).

### <span id="page-7-0"></span>**1.2.6 Publishing to the OpenStore**

If this is your first time publishing to the OpenStore, you need to [signup for an account.](https://open-store.io/login) You can signup with your GitHub, GitLab, or Ubuntu account.

If your app is new to the OpenStore you must first create your app by entering the name from your manifest.json and the app's title on the [OpenStore's submission page.](https://open-store.io/submit)

If your app already exists you can use the clickable publish command to upload your compiled click file to the OpenStore. In order to publish to the OpenStore you need to grab your [api key from the OpenStore.](https://open-store.io/manage) After you have your api key you need to let Clickable know about it. You can either pass it as an argument every time: clickable publish --apikey XYZ Or you can set it as an environment variable: export OPENSTORE\_API\_KEY=XYZ (you can add this to your  $\sim$  / . bashrc to keep it set).

# **1.3 Usage**

#### **1.3.1 Getting Started**

You can get started with using clickable with an existing Ubuntu Touch app. You can use clickable with apps generated from the old Ubuntu Touch SDK IDE or you can start fresh by running clickable create.

To run the default set of sub-commands, simply run clickable in the root directory of your app's code. Clickable with attempt to auto detect the *[build template](#page-16-0)* and other configuration options, if you need more advanced usage options read the *[clickable.json format guide](#page-11-0)*.

Running the default sub-commands will:

- 1. Clean the build directory (by default the build directory is ./build/)
- 2. Compile the app
- 3. Build the click package (can be found in the build directory)
- 4. Install the app on your phone (By default this uses adb, see below if you want to use ssh)
- 5. Kill the running app on the phone
- 6. Launch the app on your phone

#### <span id="page-8-1"></span>**1.3.2 Connecting to a device over ssh**

By default the device is connected to via adb. If you want to access a device over ssh you need to either specify the device IP address or hostname on the command line (ex: clickable logs --ssh 192.168.1.10) or you can use the CLICKABLE\_SSH env var.

#### <span id="page-8-0"></span>**1.3.3 Multiple connected devices**

By default clickable assumes that there is only one device connected to your computer via adb. If you have multiple devices attached to your computer you can specify which device to install/launch/etc on by using the flag --serial-number or -s for short. You can get the serial number by running clickable devices.

# **1.4 Commands**

From the root directory of your project you have the following sub-commands available:

You can combine the commands together like clickable build click-build install launch

#### **1.4.1 clickable**

Runs the default sub-commands specified in the "default" config. A dirty build without cleaning the build dir can be achieved by running clickable --dirty.

#### **1.4.2 clickable desktop**

Compile and run the app on the desktop.

Note: ArchLinux user might need to run xhost +local:clickable before using desktop mode.

#### **1.4.3 clickable create**

Generate a new app from a list of *[app template options](#page-15-0)*.

clickable create <app template name>

Generate a new app from an *[app template](#page-15-0)* by name.

#### **1.4.4 clickable shell**

Opens a shell on the device via ssh. This is similar to the phablet-shell command.

#### **1.4.5 clickable clean-libs**

Cleans out all library build dirs.

#### **1.4.6 clickable build-libs**

Builds the dependency libraries specified in the clickable.json.

#### **1.4.7 clickable clean**

Cleans out the build dir.

#### **1.4.8 clickable build**

Builds the project using the specified template, build dir, and build commands.

# **1.4.9 clickable click-build**

Takes the built files and compiles them into a click package (you can find it in the build dir).

clickable click-build --output=/path/to/some/diretory

Takes the built files and compiles them into a click package, outputting the compiled click to the directory specified by --output.

#### **1.4.10 clickable review**

Takes the built click package and runs click-review against it. This allows you to review your click without installing click-review on your computer.

#### **1.4.11 clickable install**

Takes a built click package and installs it on a device.

clickable install --click ./path/to/click/app.click

Installs the specified click package on the device

#### **1.4.12 clickable launch**

Launches the app on a device.

clickable launch <app name>

Launches the specified app on a device.

#### **1.4.13 clickable logs**

Follow the apps log file on the device.

#### **1.4.14 clickable log**

Dumps the apps log file on the device.

#### **1.4.15 clickable publish**

Publish your click app to the OpenStore. Check the *[Getting started doc](#page-6-1)* for more info.

#### **1.4.16 clickable run "some command"**

Runs an arbitrary command in the clickable container.

#### **1.4.17 clickable update**

Update the docker container for use with clickable.

## **1.4.18 clickable no-lock**

Turns off the device's display timeout.

#### **1.4.19 clickable writable-image**

Make your Ubuntu Touch device's rootfs writable. This replaces to old phablet-config writable-image command.

#### **1.4.20 clickable devices**

Lists the serial numbers and model names for attached devices. Useful when multiple devices are attached and you need to know what to use for the -s argument.

#### **1.4.21 clickable <custom command>**

Runs a custom command specified in the "scripts" config

#### <span id="page-10-0"></span>**1.4.22 clickable <any command> --container-mode**

Runs all builds commands on the current machine and not in a container. This is useful from running clickable from within a container.

### <span id="page-11-4"></span>**1.4.23 clickable desktop --nvidia**

Use clickable's desktop mode with proprietary Nvidia drivers. This requires nvidia-docker to be installed and setup. Please note, only version 1 of nvidia-docker is supported at this time (version 2 does not support OpenGL).

# <span id="page-11-0"></span>**1.5 clickable.json Format**

Example:

```
{
    "template": "cmake",
    "scripts": {
        "test": "make test"
    },
    "dependencies": [
        "libpoppler-qt5-dev"
    ]
}
```
# <span id="page-11-1"></span>**1.5.1 arch**

Optional, the default is armhf. You may also specify this as a cli arg (ex:  $-\arch="aranhf"$ )

### **1.5.2 prebuild**

Optional, a custom command to run before a build.

#### <span id="page-11-2"></span>**1.5.3 template**

Optional, see *[build template](#page-16-0)* for the full list of options. If left blank the template will be auto detected.

#### **1.5.4 build**

Optional, a custom command to run instead of the default build. If using the *custom* template this is required.

#### **1.5.5 postbuild**

Optional, a custom command to execute after build and before click build.

# **1.5.6 launch**

Optional, a custom command to launch the app.

## <span id="page-11-3"></span>**1.5.7 dir**

Optional, a custom build directory. Defaults to ./build/

## **1.5.8 kill**

Optional, a custom process name to kill (useful for killing the running app, then relaunching it). If left blank the process name will be assumed.

# **1.5.9 scripts**

Optional, an object detailing custom commands to run. For example:

```
"test": "make test",
"echo": "echo Hello World"
```
# <span id="page-12-0"></span>**1.5.10 lxd**

{

}

Optional, whether or not to use a lxd container to build the app. Default is to use docker to build the app. LXD is deprecated and its support will be removed in a future version of clickable.

#### <span id="page-12-1"></span>**1.5.11 default**

Optional, a list of space separated sub-commands to run when no sub-commands are specified. Defaults to clean build click-build install launch.

### **1.5.12 dependencies**

Optional, a list of dependencies that will be installed in the build container. These will be assumed to be *dependencie:arch* unless *specificDependencies* is set to *true*.

### <span id="page-12-3"></span>**1.5.13 docker\_image**

Optional, the name of a docker image to use. When building a custom docker image it's recommended to use one of the Clickable images as a base. You can find them on [Docker Hub.](https://hub.docker.com/r/clickable/ubuntu-sdk/tags/)

#### **1.5.14 ignore**

Optional, a list of files to ignore when building a *pure* template Example:

```
"ignore": [
    ".clickable",
    ".git",
    ".gitignore",
    ".gitmodules"
]
```
## <span id="page-12-2"></span>**1.5.15 make\_jobs**

Optional, the number of jobs to use when running make, equivalent to make's *-j* option. If left blank this defaults to the number of cpus your computer has.

# <span id="page-13-0"></span>**1.5.16 gopath**

Optional, the gopath on the host machine. If left blank, the GOPATH env var will be used.

# <span id="page-13-1"></span>**1.5.17 build\_args**

Optional, arguments to pass to qmake or cmake. Ex: CONFIG+=ubuntu

# <span id="page-13-2"></span>**1.5.18 dirty**

Optional, whether or not do a dirty build, avoiding to clean the build directory before building. The default is False.

# <span id="page-13-3"></span>**1.5.19 libraries**

Optional, libraries to be build in the docker container by calling clickable build-libs. It is a list with entries that basically looks like clickable.json itself. Example:

```
"libraries": [
    {
        "template": "cmake",
        "name": "opencv",
        "make_jobs": "4",
        "architectures": ["armhf", "amd64"],
        "build_args": "-DCMAKE_BUILD_TYPE=Release -DBUILD_LIST=core,imgproc,highgui,
˓→imgcodecs -DBUILD_SHARED_LIBS=OFF",
        "prebuild": "git submodule update --init --recursive"
    }
]
```
The keywords prebuild, build, postbuild, postmake, make\_jobs, docker\_image, build\_args, dependencies and specificDependencies can be used for a library the same way as described above for the app.

#### **template**

Required, but only cmake, qmake and custom are allowed.

#### **name**

Optional, name of the library, which is used to set source dir (src\_dir) and build dir (dir), if not specified explicitly.

#### **src\_dir**

Optional, library source directory. Must be relative to the project root. If not specified it defaults to libs/<name>

#### **dir**

Optional, library build directory. Must be relative to the project root. If not specified it defaults to  $build/\texttt{name}$ . The architecture triplet is appended in each case, so that both can exist in parallel (arm-linux-gnueabihf for armhf and x86\_64-linux-gnu for amd64).

#### **architectures**

Optional, architectures to compile the library for. The default is just armhf. Example:

```
"architectures": ["armhf", "amd64"]
```
# **1.6 Environment Variables**

Environment variables will override values in the clickable.json and can be overridden by command line arguments.

#### **1.6.1 CLICKABLE\_ARCH**

Overrides the clickable.json's *[arch](#page-11-1)*.

#### **1.6.2 CLICKABLE\_TEMPLATE**

Overrides the clickable.json's *[template](#page-11-2)*.

#### **1.6.3 CLICKABLE\_DIR**

Overrides the clickable.json's *[dir](#page-11-3)*.

#### **1.6.4 CLICKABLE\_LXD**

Overrides the clickable.json's *[lxd](#page-12-0)*.

#### **1.6.5 CLICKABLE\_DEFAULT**

Overrides the clickable.json's *[default](#page-12-1)*.

#### **1.6.6 CLICKABLE\_MAKE\_JOBS**

Overrides the clickable.json's *[make\\_jobs](#page-12-2)*.

# **1.6.7 GOPATH**

Overrides the clickable.json's *[gopath](#page-13-0)*.

#### **1.6.8 CLICKABLE\_DOCKER\_IMAGE**

Overrides the clickable.json's *[docker\\_image](#page-12-3)*.

#### **1.6.9 CLICKABLE\_BUILD\_ARGS**

Overrides the clickable.json's *[build\\_args](#page-13-1)*.

# **1.6.10 OPENSTORE\_API\_KEY**

Your api key for *[publishing to the OpenStore](#page-7-0)*.

## **1.6.11 CLICKABLE\_CONTAINER\_MODE**

Same as *[–container-mode](#page-10-0)*.

### **1.6.12 CLICKABLE\_SERIAL\_NUMBER**

Same as *[–serial-number](#page-8-0)*.

# **1.6.13 CLICKABLE\_SSH**

Same as *[–ssh](#page-8-1)*.

### **1.6.14 CLICKABLE\_OUTPUT**

Override the output directory for the resulting click file

### **1.6.15 CLICKABLE\_NVIDIA**

Same as *[–nvidia](#page-11-4)*.

### **1.6.16 CLICKABLE\_VIVID**

Same as --vivid

# **1.6.17 CLICKABLE\_DIRTY**

Overrides the clickable.json's *[dirty](#page-13-2)*.

# <span id="page-15-0"></span>**1.7 App Templates**

# **1.7.1 Pure QML App (built using CMake)**

An app template that is setup for a purely QML app. It includes a CMake setup to allow for easy translations. Check it out on [GitLab.](https://gitlab.com/clickable/ut-app-pure-qml-cmake-template)

# **1.7.2 C++/QML App (built using CMake)**

An app template that is setup for a QML app with a C++ plugin. It includes a CMake setup to allow for easy translation. Check it out on [GitLab.](https://gitlab.com/clickable/ut-app-cmake-template)

# **1.7.3 Python/QML App (built using CMake)**

An app template that is setup for an app using Python with QML. It includes a CMake setup to allow for easy translation.

Check it out on [GitLab.](https://gitlab.com/clickable/ut-app-python-cmake-template)

# **1.7.4 HTML App**

An app template that is setup for a local HTML app.

Check it out on [GitLab.](https://gitlab.com/clickable/ut-app-html-template)

# **1.7.5 Simple Webapp**

An app template that is setup as a thin wrapper around an existing website. Check it out on [GitLab.](https://gitlab.com/clickable/ut-app-webapp-template)

# **1.7.6 Go/QML App**

An app template that is setup for a QML app with a Go backend.

Check it out on [GitLab.](https://gitlab.com/clickable/ut-app-go-template)

# **1.7.7 C++/QML App (built using CMake with a main.cpp)**

An app template that is setup for a QML app with a C++ plugin. It includes a CMake setup to allow for easy translation. It also includes a main.cpp to build a custom binary rather than relying on qmlscene.

Check it out on [GitLab.](https://gitlab.com/clickable/ut-app-binary-cmake-template)

# <span id="page-16-0"></span>**1.8 Build Templates**

# **1.8.1 pure-qml-qmake**

A purely qml qmake project.

# **1.8.2 qmake**

A project that builds using qmake (has more than just QML).

# **1.8.3 pure-qml-cmake**

A purely qml cmake project

# **1.8.4 cmake**

A project that builds using cmake (has more than just QML)

#### **1.8.5 custom**

A custom build command will be used.

### **1.8.6 cordova**

A project that builds using cordova

#### **1.8.7 pure**

A project that does not need to be compiled. All files in the project root will be copied into the click.

### **1.8.8 python**

A project that uses python and does not need to be compiled.

#### **1.8.9 go**

A project that uses go version 1.6.

# **1.9 Continuous Integration**

# **1.9.1 Clickable CI Docker Images**

Two docker images are available for easily using Clickable with a continuous integration setup. They can be found on Docker hub: clickable/ci-15.04-armhf and clickable/ci-16.04-armhf for vivid/15.04 and xenial/16.04 respectively. The images come with Clickable pre installed and already setup in container mode.

# **1.9.2 GitLab Example**

With GitLab's CI solution it is trivial to add Clickable building and publish to your click apps. For an example of this in action, check out the [Clickable GitLab example app.](https://gitlab.com/clickable/clickable-gitlab-ci-test)

To implement this in your own repository, create a .gitlab-ci.yml:

```
build_vivid:
  image: clickable/ci-15.04-armhf
  script:
  - clickable --vivid clean build click-build review publish
build_xenial:
  image: clickable/ci-16.04-armhf
  script:
  - clickable clean build click-build review publish
```
After that's setup, the last step is to add the environment variable OPENSTORE\_API\_KEY to your GitLab project (You can find your OpenStore api key when you log into the OpenStore).

# **1.10 Changelog**

# **1.10.1 Changes in v5.3.2**

- Fixed issue building libraries
- Create arch specific directories in .clickable
- Fixed –dirty breaking when using a custom default set of commands

# **1.10.2 Changes in v5.3.1**

• Fixed dependencies in library prebuild

# **1.10.3 Changes in v5.3.0**

• *[Added options for compiling libraries](#page-13-3)*

# **1.10.4 Changes in v5.2.0**

- Fixed bug in build template auto detection
- Added new dirty build option

# **1.10.5 Changes in v5.1.1**

• Fixed bug in "shell" command

# **1.10.6 Changes in v5.1.0**

• Added app template for QML/C++ with a main.cpp

# **1.10.7 Changes in v5.0.2**

• Fixed publish command not exiting with an error code when there is an error

# **1.10.8 Changes in v5.0.1**

- Fixed typo in cache path
- Improved Cordova support

# **1.10.9 Changes in v5.0.0**

- New features
	- Xenial by default (use  $-\text{vivid}$  to compile for 15.04)
	- Major code refactor
	- More environment variables
		- \* CLICKABLE\_ARCH Overrides the clickable.json's arch
		- \* CLICKABLE\_TEMPLATE Overrides the clickable.json's template
		- \* CLICKABLE\_DIR Overrides the clickable.json's dir
		- \* CLICKABLE\_LXD Overrides the clickable.json's lxd
		- \* CLICKABLE\_DEFAULT Overrides the clickable.json's default
		- \* CLICKABLE\_MAKE\_JOBS Overrides the clickable.json's make\_jobs
		- \* GOPATH Overrides the clickable.json's gopath
		- \* CLICKABLE\_DOCKER\_IMAGE Overrides the clickable.json's docker\_image
		- \* CLICKABLE\_BUILD\_ARGS Overrides the clickable.json's build\_args
		- \* OPENSTORE\_API\_KEY Your api key for publishing to the OpenStore
		- \* CLICKABLE\_CONTAINER\_MODE Same as --container-mode
		- \* CLICKABLE\_SERIAL\_NUMBER Same as --serial-number
		- \* CLICKABLE\_SSH Same as --ssh
		- \* CLICKABLE\_OUTPUT Override the output directory for the resulting click file
		- \* CLICKABLE\_NVIDIA Same as --nvidia
		- \* CLICKABLE\_VIVID Same as --vivid

#### • Removed

- Chroot support has been removed, docker containers are recommended going forward
- clickable.json
	- Removed
		- \* package automatically grabbed from the manifest.json
		- \* app automatically grabbed from the manifest.json
		- \* sdk Replaced by docker\_image and the --vivid argument
		- \* premake Use prebuild
		- \* ssh Use the --ssh argument
- Commands
	- New
		- \* log Dumps the full log file from the app
		- \* desktop Replaces --desktop to run the app in desktop mode
	- Changed
		- \* init Changed to create (init will still work)
- \* update-docker Changed to update
- Removed
	- \* kill Changed to be part of the launch command
	- \* setup-docker Automatically detected and run when using docker
	- \* display-on Not very useful

#### • Command line arguments

- New
	- \* --vivid Compile the app for 15.04
	- \* --docker-image Compile the app using a specific docker image
- Changed
	- \* --serial-number Replaces --device-serial-number
	- \* --ssh Replaces --ip

#### – Removed

- \* --desktop Use the new desktop command
- \* --xenial Xenial is now the default
- \* --sdk Use --vivid or --docker-image
- \* --device Use shell
- \* --template Use the CLICKABLE\_TEMPLATE env var
- \* --click Specify the path to the click after the install command: clickable install /path/to/click
- \* --app Specify the app name after the launch command: clickable launch app. name
- \* --name Specify the app template after the create command: clickable create pure-qml-cmake

# Install Via Pip (Recommended)

- <span id="page-22-0"></span>• Install docker, adb, and pip3
- Run (may need sudo): pip3 install git+https://gitlab.com/clickable/clickable.git

# Install Via PPA (Ubuntu)

- <span id="page-24-0"></span>• Add the [PPA](https://launchpad.net/~bhdouglass/+archive/ubuntu/clickable) to your system: sudo add-apt-repository ppa:bhdouglass/clickable
- Update your package list: sudo apt-get update
- Install clickable: sudo apt-get install clickable

Install Via AUR (Arch Linux)

- <span id="page-26-0"></span>• Using your favorite AUR helper, install the [clickable package](https://aur.archlinux.org/packages/clickable/)
- Example: pacaur -S clickable

Getting Started

<span id="page-28-0"></span>*[Read the getting started guide to get started developing with clickable.](#page-6-1)*

Code Editor Integrations

<span id="page-30-0"></span>Use clickable with the [Atom Editor](https://atom.io) by installing [atom-build-clickable](https://atom.io/packages/atom-build-clickable) made by Stefano.

# Issues and Feature Requests

<span id="page-32-0"></span>If you run into any problems using clickable or have any feature requests you can find clickable on [GitLab.](https://gitlab.com/clickable/clickable/issues)